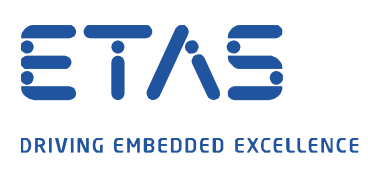

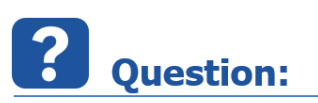

When trying to create code for INTECRIO target in Simulink there appears the following error:

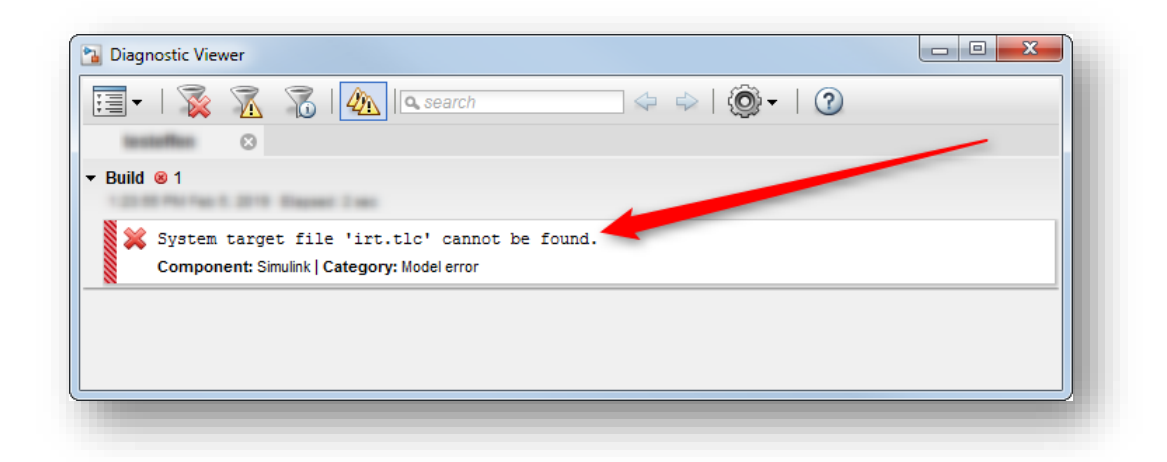

- In dialog Diagnostic Viewer:
- System target file 'irt.tlc' cannot be found.
- How to fix this issue?

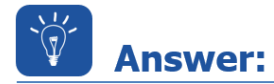

- Root cause is most probably a missing entry in **MATLAB search path**
	- Follow the instructions below to verify:
- 1. In **MATLAB** → Click **HOME** tab

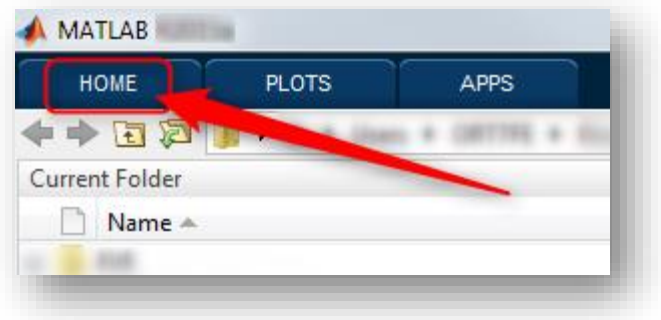

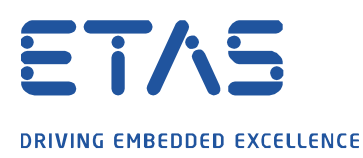

## 2. Click **Set Path** icon

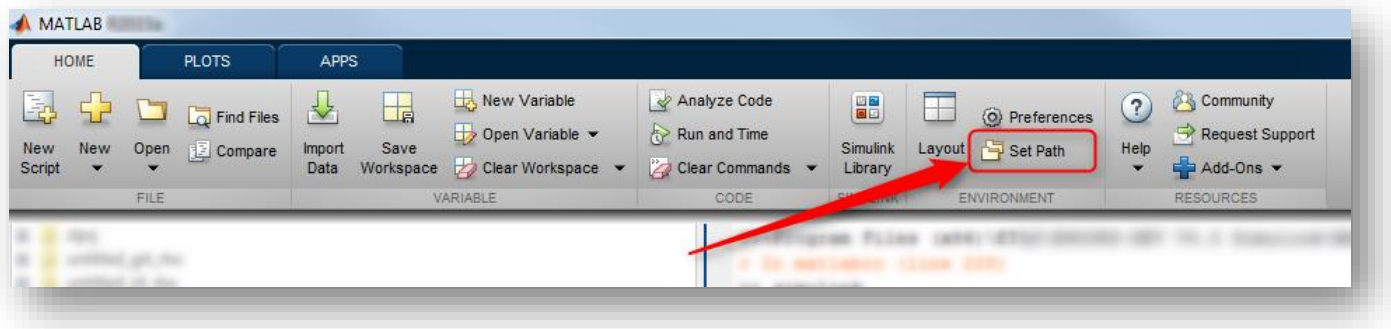

O

3. In dialog **Set Path**: Look for path to "**\target\irt**"

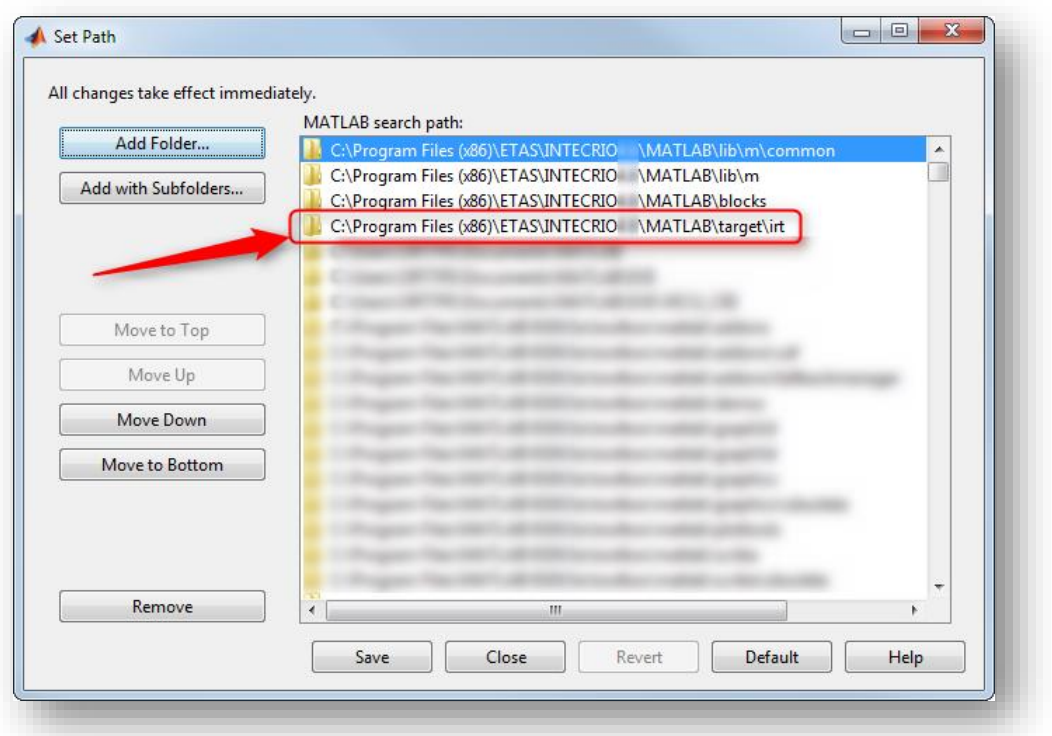

**REMARK**: These paths may look different at older versions of INTECRIO

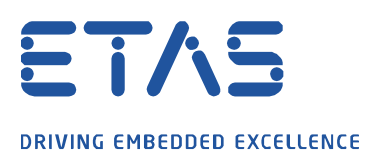

If there is no path to "\target\irt" in the MATLAB search path list:

- Follow the instructions provided below to add all necessary paths
- 1. In **MATLAB** → Click **Close** button

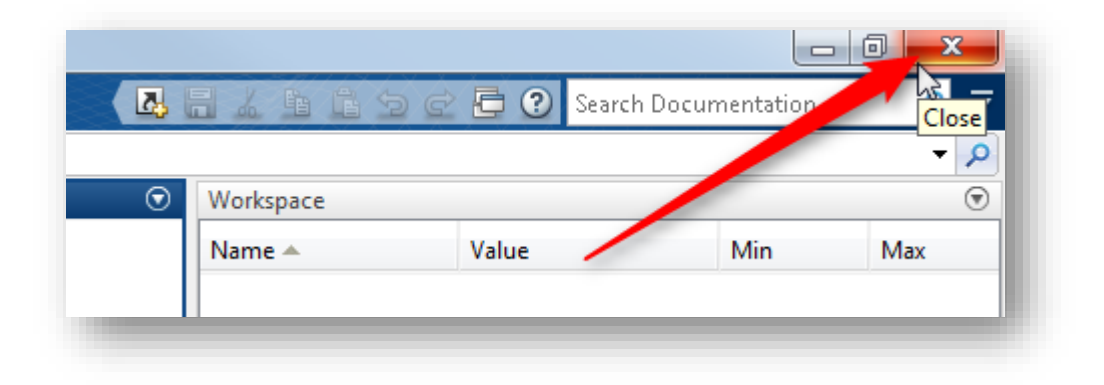

2. In **Windows** → **Start** menu → **All Programs**

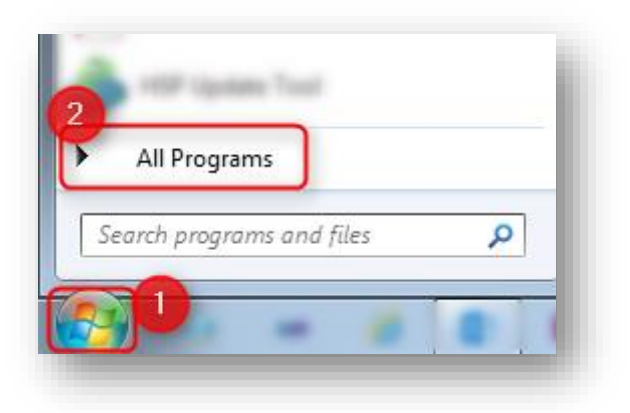

3. Click **ETAS**

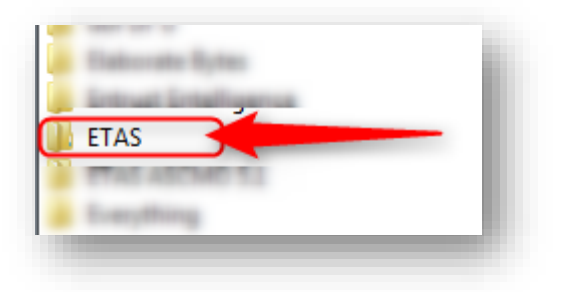

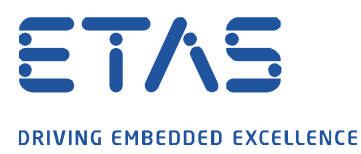

## 4. Click **INTECRIO <x.y>** → **INTECRIO V<x.y> - Tools**

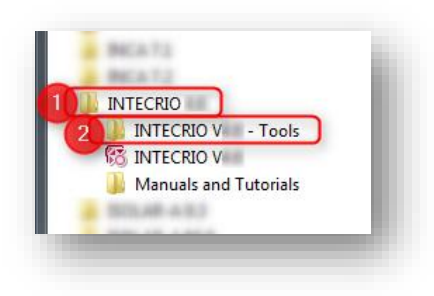

5. On **Associate with MATLAB**: Double click left mouse button

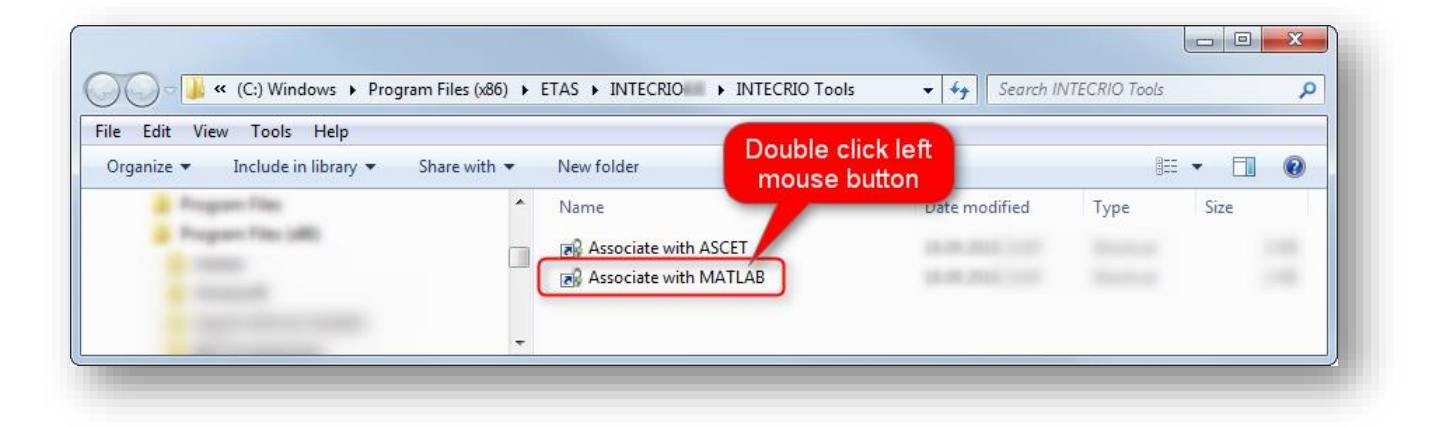

6. In dialog **Associate with Matlab**  $\rightarrow$  Check the MATLAB version you wish to associate with INTECRIO → Click **OK** button

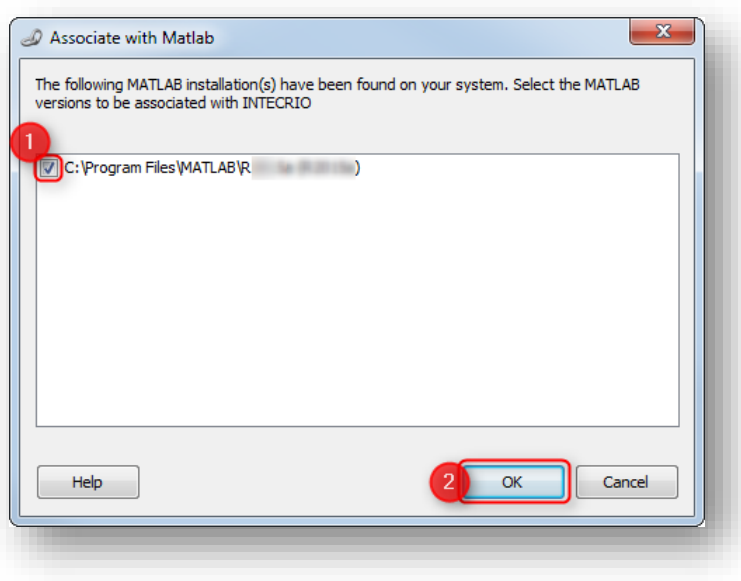

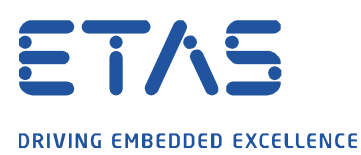

## 7. Click **OK** button

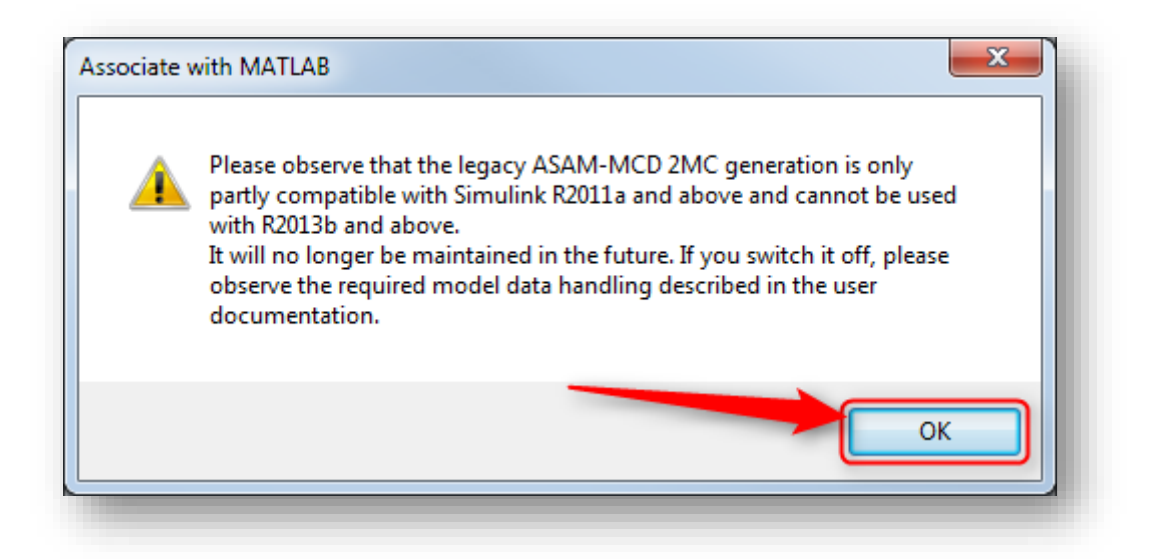

## 8. Then start MATLAB again

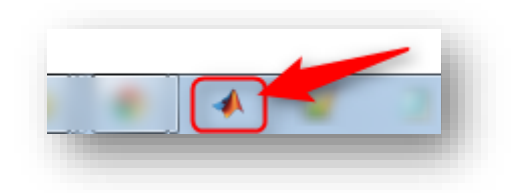

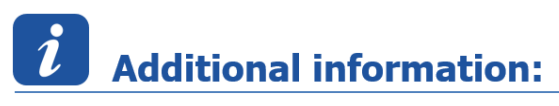

This article applies to:

- INTECRIO V4.6
- INTECRIO V4.7

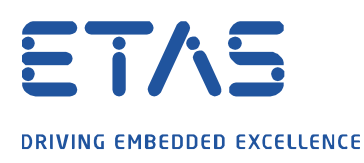

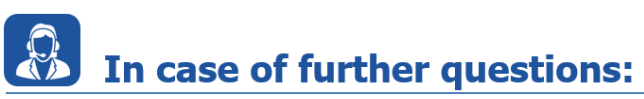

Please feel free to contact our Support Center, if you have further questions. Here you can find all information:<http://www.etas.com/en/hotlines.php?langS=true&>

This information (here referred to as "FAQ") is provided without any (express or implied) warranty, guarantee or commitment regarding completeness or accuracy. Except in cases of willful damage, ETAS shall not be liable for losses and damages which may occur or result from the use of this information (including indirect, special or consequential damages).